#### **AN ANDROID APPLICATION FOR UNION COUNCIL INFORMATION**

**BY**

**MD. RABIUL ISLAM ID: 181-15-10774**

#### **SHAHRIER MAHMUD SUBED ID: 181-15-10855**

#### **LUBNA AFROJ ID: 181-15-10913**

This Report Presented in Partial Fulfillment of the Requirements for the Degree of Bachelor of Science in Computer Science and Engineering

Supervised By

**Ms. Refath Ara Hossain**  Lecturer Department of CSE Daffodil International University

Co-Supervised By

**Md. Zahid Hasan** Assistant Professor Department of CSE Daffodil International University

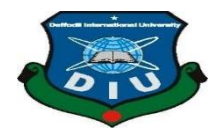

# **DAFFODIL INTERNATIONAL UNIVERSITY**

**DHAKA, BANGLADESH** 

#### **JANUARY 2022**

©Daffodil International University

#### **APPROVAL**

This Project titled **"An Android Application For Union Council Information",** submitted by **Md. Rabiul Islam, ID No:181-15-10774, Shahrier Mahmud Subed, ID No:181-15- 10855 and Lunba Afros, ID No:181-15-10913** to the Department of Computer Science and Engineering, Daffodil International University has been accepted as satisfactory for the partial fulfillment of the requirements for the degree of B.Sc. in Computer Science and Engineering and approved as to its style and contents. The presentation has been held on 04.11.2020

#### . **BOARD OF EXAMINERS**

 $G$ )  $S$ .

**\_\_\_\_\_\_\_\_\_\_\_\_\_\_\_\_\_\_\_\_\_\_\_\_**

**\_\_\_\_\_\_\_\_\_\_\_\_\_\_\_\_\_\_\_\_\_\_\_\_**

**Dr. S.M Aminul Haque (SMAH) Associate Professor and Associate Head** Department of Computer Science and Engineering Faculty of Science & Information Technology Daffodil International University

Juris

**Internal Examiner**

**Chairman**

**Raja Tariqul Hasan Tusher (THT) Senior Lecturer** Department of Computer Science and Engineering Faculty of Science & Information Technology Daffodil International University

**Internal Examiner**

Served

**\_\_\_\_\_\_\_\_\_\_\_\_\_\_\_\_\_\_\_\_\_\_\_\_**

**Md. Sazzadur Ahamed (SZ) Senior Lecturer** Department of Computer Science and Engineering Faculty of Science & Information Technology

Kerin

**\_\_\_\_\_\_\_\_\_\_\_\_\_\_\_\_\_\_\_\_\_\_\_\_**

**External Examiner**

**Dr. Shamim H Ripon Professor**  Department of Computer Science and Engineering East West University

#### **DECLARATION**

We here by declare that, this project **"An Android Application For Union Council Information"** has been done by us under the supervision of **Ms. Refath Ara Hossain, Lecturer Department of CSE**, Daffodil International University. We also declare that neither this project nor any part of this project has been submitted elsewhere for award of any degree or diploma.

**Supervised by:** 

zatto

**Name: Ms. Refath Ara Hossain** Designation: Lecturer Department of CSE Daffodil International University

**Co- Supervised by:** 

**Md. Zahid Hasan** Associate Professor Department of CSE Daffodil International University

**\_\_\_\_\_\_\_\_\_\_\_\_\_\_\_\_\_\_\_\_\_\_\_\_**

**Submitted by:** 

Rabiul Islam

**Md. Rabiul Islam** ID:181-15-10774 Department of CSE Daffodil International University

**\_\_\_\_\_\_\_\_\_\_\_\_\_\_\_\_\_\_\_\_\_\_\_\_**

Shahrier

**Shahrier Mahmud Subed** ID: 181-15-10855 Department of CSE Daffodil International University

**\_\_\_\_\_\_\_\_\_\_\_\_\_\_\_\_\_\_\_\_\_\_\_\_**

Lubna

**Lubna Afroj** ID:181-15-10913 Department of CSE Daffodil International University

**\_\_\_\_\_\_\_\_\_\_\_\_\_\_\_\_\_\_\_\_\_\_\_\_**

### **ACKNOWLEDGEMENT**

First, we express our heartiest thanks and gratefulness to almighty God for His divine blessing makes us possible to complete the final year project successfully.

We are really grateful and wish our profound our indebtedness to **Ms. Refath Ara Hossain**, **Lecturer**, Department of CSE Daffodil International University, Dhaka. Deep Knowledge & keen interest of our supervisor in the field of "Android Application" to carry out this project. Her endless patience, scholarly guidance, continual encouragement, constant and energetic supervision, constructive criticism, valuable advice, reading many inferior drafts and correcting them at all stage have made it possible to complete this project.

We would like to express our heartiest gratitude to **Dr. Touhid Bhuiyan, Professor and Head,** Department of CSE, for his kind help to finish our project and also to other faculty member and the staff of CSE department of Daffodil International University.

We would like to thank our entire course mate in Daffodil International University, who took part in this discussion while completing the course work.

Finally, we must acknowledge with due respect the constant support and patients of our parents.

#### **ABSTRACT**

In the present time, the world totally depends on Information technology. It takes the world into our hands. As a result, our country is not outside of it. For this, we are running to the competition. Our Government already has taken so many steps to take the country forward in Information Technology. Due to which we are able to enjoy the benefits like e-ticket, e-commerce, e-food, elearning, and many more. But sadly, rural people are still far from using information technology. So we thought about how to bring people at the village level under IT. Using our application, the Union Parishad will be able to store and use almost all the information and data of each citizen. On the other hand, ordinary people can use this application to take advantage of them. We need to keep in mind that a country can never be self-sufficient in information technology except in rural or backward areas. We hope that our application will bring information technology to people at the village level.

### **TABLE OF CONTENTS**

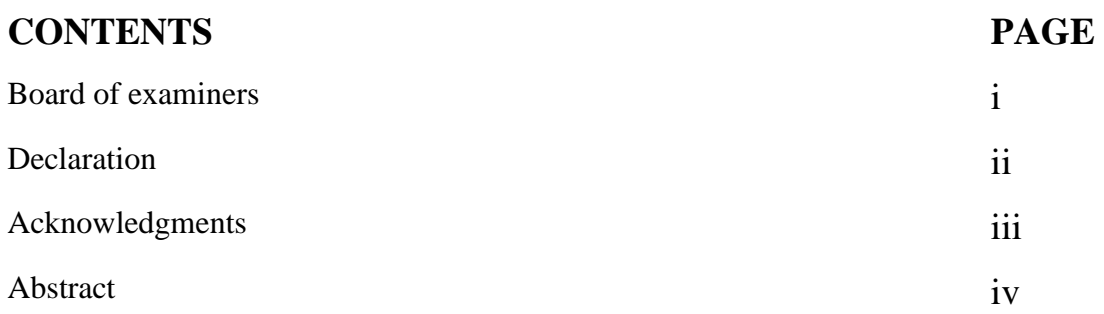

### **CHAPTER**

### **CHAPTER 1: INTRODUCTION**

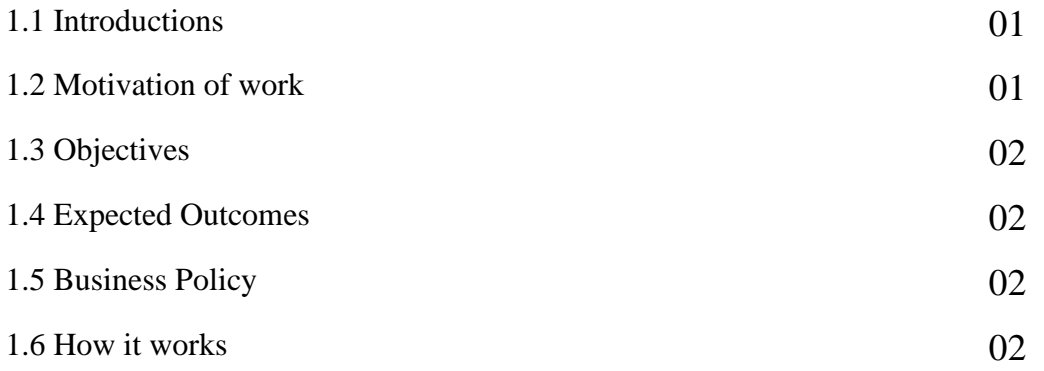

### **CHAPTER 2: BACKGROUND**

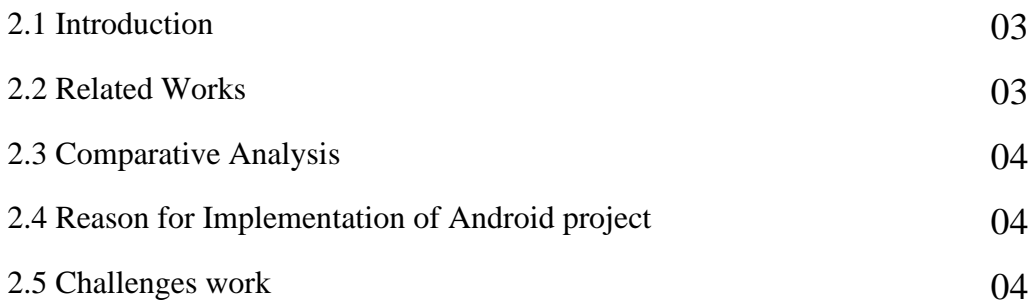

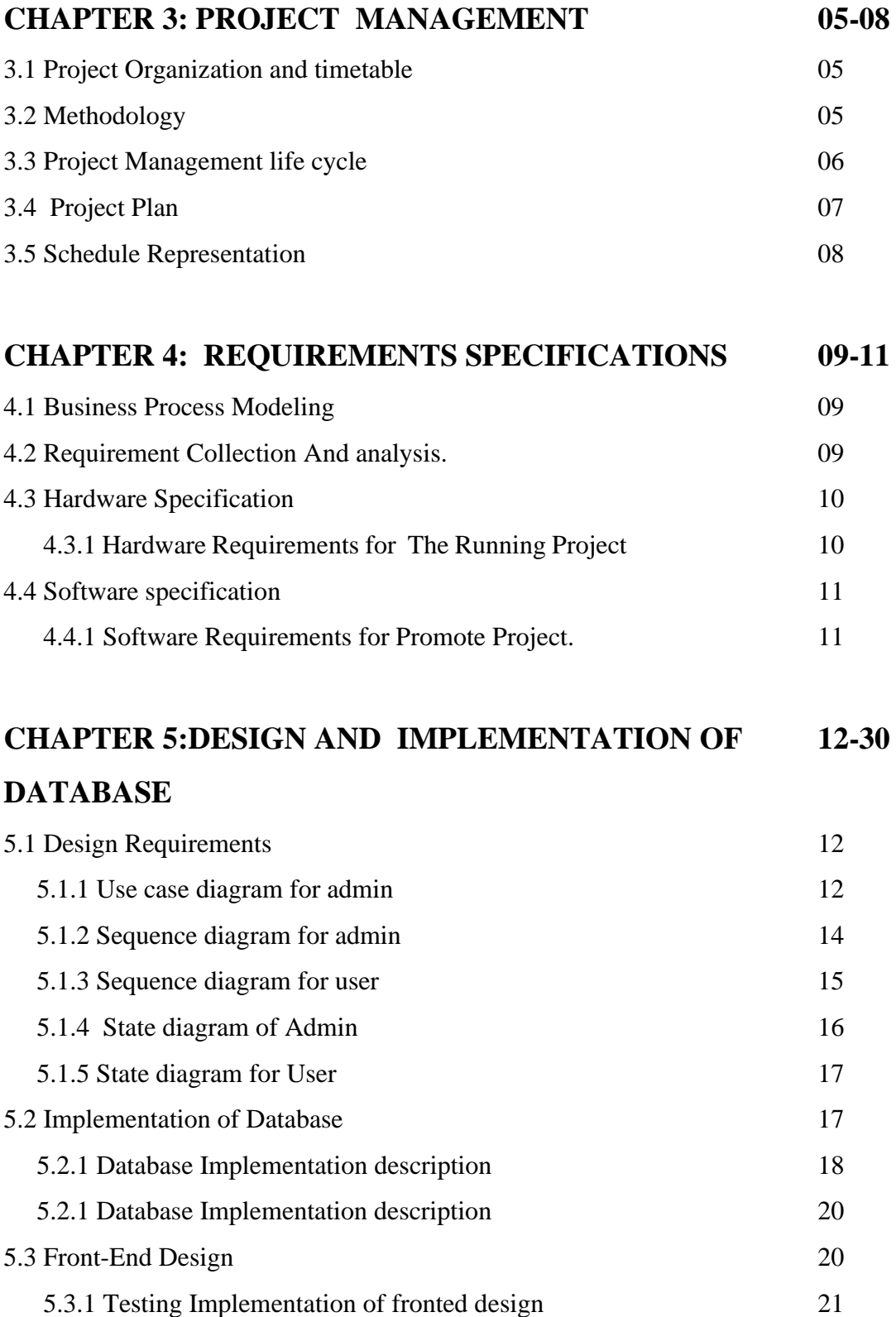

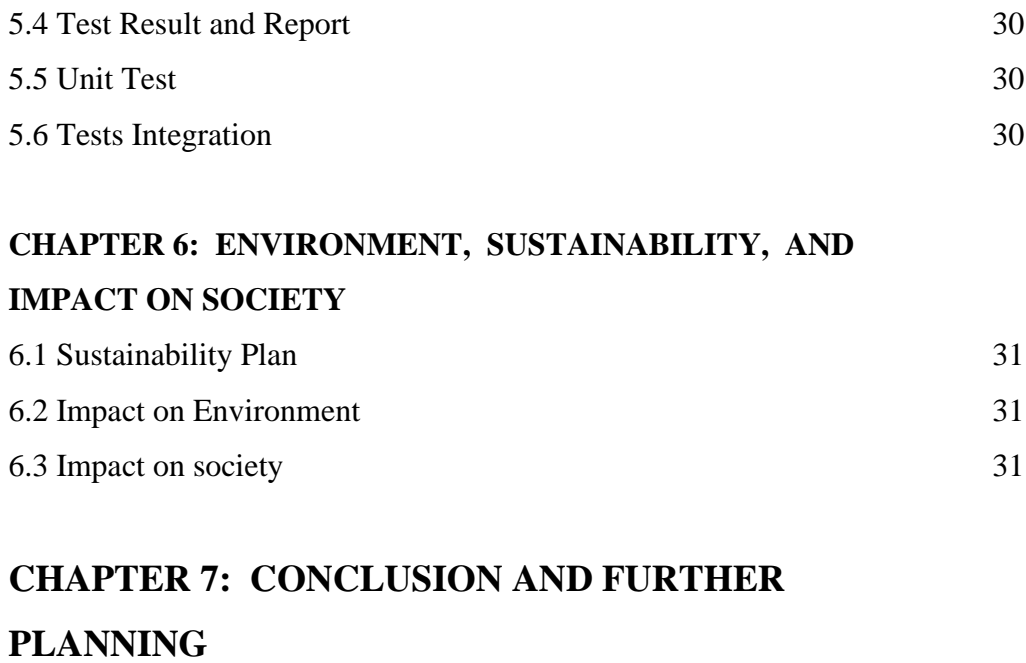

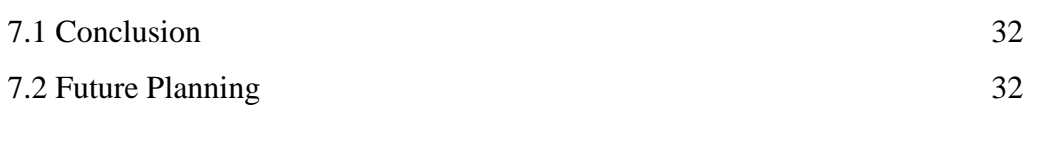

**PLAGIARISM REPORT** 33-35

### **LIST OF FIGURES**

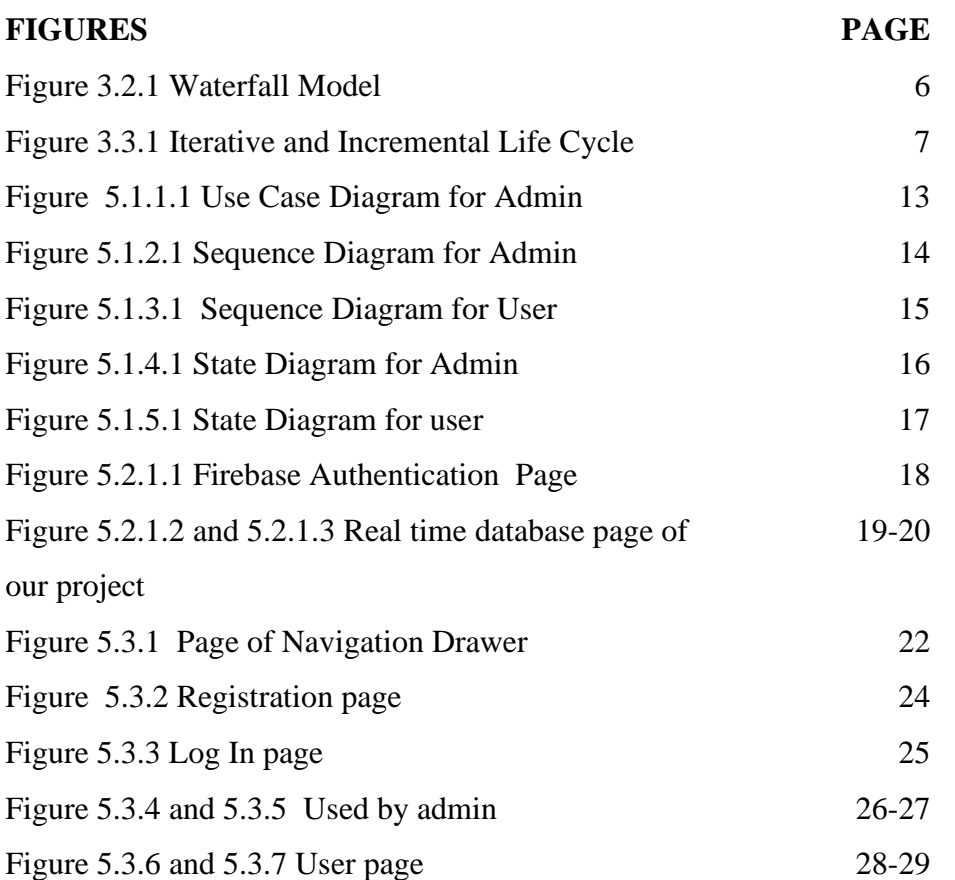

### **LIST OF TABLES**

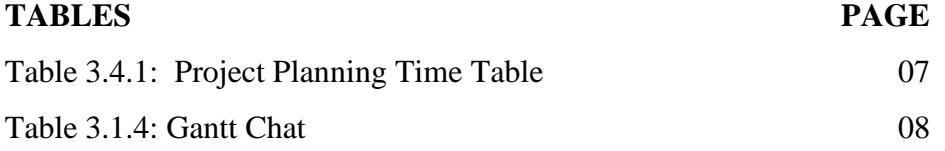

# **CHAPTER 1 INTRODUCTION**

#### **1.1 Introduction**

Union councils are the smallest rural administrative and local government units in Bangladesh. Each Union is made up of nine Wards. Usually. There are 4,562 unions in Bangladesh. A Union Council consists of a chairman and twelve members including three members exclusively reserved for women. So we will want to develop an android application which contains all the information of Union Council. This application will help union people to find out their necessary required information and data like health,education,blood service, transport service, emergency service, online service, agriculture service and so on. Even Union Authority can be store they are necessary information of Union Council. Like every citizen Information, family information, total population, total vote and vote center even so on.[2][3]

#### **1.2 Motivation of work**

Day by day technology is growing up. So the world becomes in our hand. Technology saves our valuable time by providing many services. Like mobile applications, web applications even so on. We want to also create a mobile application for Union Council Information. Here should have be store all information of all citizen and citizen should be using all services of Union Council. The main purpose of the this application is to connect the ruler people with the Information and Technology.[2]

#### **1.3 Objectives**

Bangladesh is an improving country. Day by day we are becoming dependent on information and technology's a result we are enjoying some services like Ubar, E-ticket System-learningcommerce, E-transport even so on. But it is very disappointing that these system is not running in ruler area. For this reason we implementation this application in order to connect the ruler place to the information and technology. We believe that avoiding ruler people any country never can not self-dependent on information and technology.[2]

#### **1.4 Expected Outcomes**

From this application Union Porishod citizens and Authority both are should both be Benefited. Here will store all data of each citizen and services. So that there has no need to collect data and information of each citizen house to house. On the other hand, each citizen can be taken their necessary information and services by using this application that mention in above. Even other Union people should be accessible for some necessary service and information. I hope Insha'Allah this application should be useful for ruler people.

#### **1.5 Business Policy**

After our project is over, we will sit down with the union council authority and discuss our application and show you the features of our project, I will discuss how the general public and Union Parishad Authority will benefit. After seeing these, if they are interested in taking our application, we will sell our application to them at a minimum price. If we can do that, it will encourage us to do more public service.

#### **1.6 How it works**

Our project will have two options. One for the authority and the other for the public. Authority options will be restricted. Here only the authority can log in with the user ID and password and only they can input, edit and update the required data. On the other hand, the public can easily access public options without any kind of user ID and password and they can enjoy the benefits of their needs. We hope that our application will be user-friendly for both the user and the authority.

# **CHAPTER 2 BACKGROUND**

#### **2.1 Introduction**

We know that a country can never reach the pinnacle of development without the participation of men as well as women in the development of a country. Similarly, if a country wants to be selfsufficient in information technology, it is not possible at all, leaving behind the village level and backward areas. The main objective of our project is to involve people at the village level in the use of information technology. If we look at our city then there are many information technology facilities like people sitting here at home collecting vehicle tickets, ordering food, doing shopping, students taking classes online, and many more. But when the people of the village hear this, do they think it is possible at all? So in our small endeavor, we are trying to bring our imagination to life through a variety of services and services through an Android application. We hope that inshaAllah the people of the village will be able to various facilities like Health Service, Educational Institution, Transport Service, Ambulance Service, Blood Donation, Emergency Service Institute from the comfort of their home using this application.

#### **2.2 Relate work**

When we decided that we would create a development Android application with Union Parishad where we store every citizen data and All these services can be availed by the people of the village through our app. We've studied a lot of development projects to make it a reality. The app was stored student information, course teacher information, exam routine, and All the courses that students take. our build-up project like too. Before creating the app, we talked to the people of the village about the things that would benefit them if they were in the application. So we think this work is the completely new one.

#### **2.3 Comparative Analysis**

we have studied so many projects and gone trying to learn about them. From there how we can implement by using maximum accuracy different features, maximum user-friendly even which algorithm, data structure, and limitation will be best for our application. we can say that we're introducing an exceptional idea for our country.

#### **2.4 Reason for Implementation of Android project**

Although the web-based project is very old, nowadays people have gained more popularity from the web to the Android project. Because people don't like web browsing now. On the other hand, there is no need to browse the Android application, just by clicking we can get the information we need and it is possible for people of all classes and professions, there are many people who are illiterate, they can easily use the Android application. Since our project is for people in rural areas, we have made this decision so that it is understandable to people of all classes and professions and they do not have to rush to use it.

#### **2.5 Challenges Work**

It is natural that every work will have some limitations and adversities. However, we have to overcome this obstacle and move forward. Simply put, we have in this application the services that are quite necessary for the running of human life. So collecting all the data is definitely a challenging task. On the other hand, since our application is for rural areas, it is a big challenge to inform people about our mobile app. But hopefully, when people learn to use the app, they will integrate themselves into our mobile app. Another big challenge is the network issue**.** Because mobile networks and broadband services are not good at all in rural areas. Since the main objective of our project is to bring the common people of rural areas under the purview of information technology. We have already mentioned that if a country wants to rely on information technology, it is not possible to leave rural areas behind. So our government must look at that**.**

# **CHAPTER 3 PROJECT MANAGEMENT**

#### **3.1 Project Organization and timetable**

Project planning is a very important task before starting any project implementation. Without prior planning, a project can never be user-friendly and maximized, even within a specified time frame. Our application has a lot of features and it is for people in rural areas. For this, the duration for the various tasks need to complete The work is listed and grouped into a work breakdown structure. The logical conditions Between taking are characterized utilizing a movement network outline that empowers distinguishing proof of the basic way.

#### **3.2 Methodology**

For improving our development project we have decided to use iterative and incremental development models. This development Approach is additionally alluded to as the iterative waterfall development model approach. This model is intended to address large projects. The huge and noisy project initially request a better twin on the event and test strategy. Notable for the waterfall model continuously test measurement. For this reason, we can pick the water for the model builder power project. So we make our project by following this model.[1]

Advantages of the model

- 1. Easy to operate due to the rigidity of the model
- 2. Simple and easy to understand and use
- 3. Those stressors process and finish at once
- 4. Works well for small projects where requirements are very well understood

For our project, we have gone select the waterfall model. This model is intended to address large projects.The model shown in figure 3.2.1

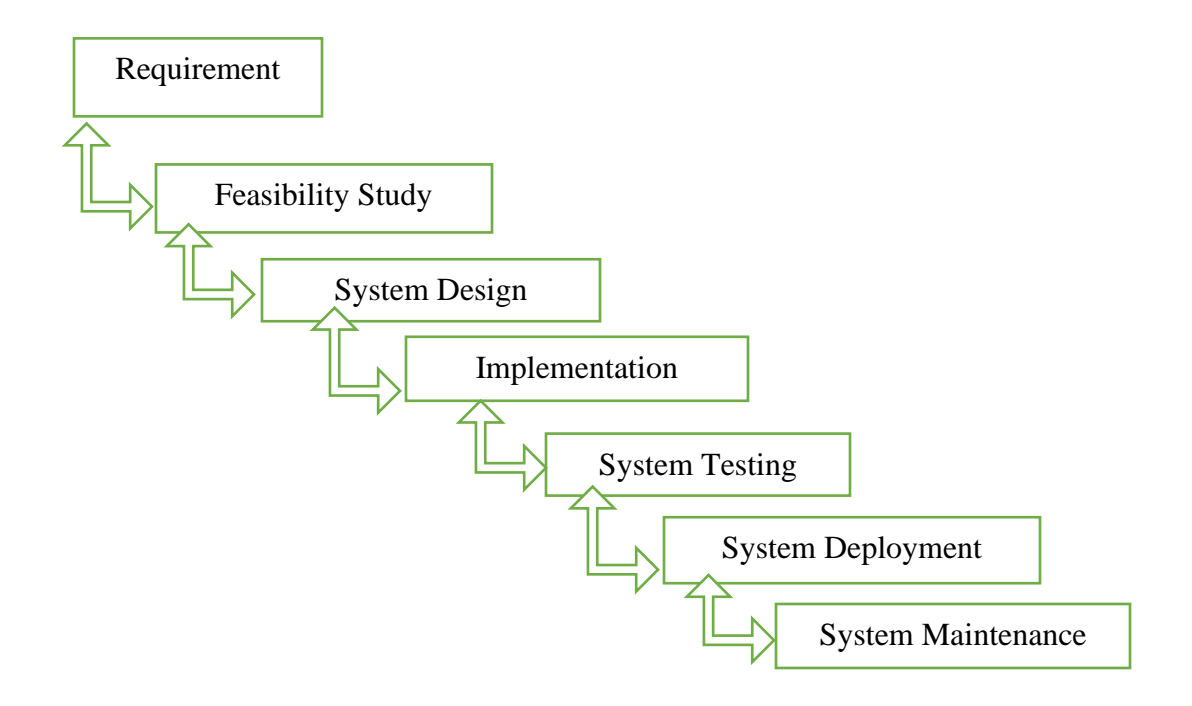

Figure 3.2.1: Waterfall Mode

#### **3.3 Project Management life cycle**

It is high-level process for delivering a successful project. Project Management life cycle is actually a hifalutin way to describe the life of a project. That's how projects are, how a team manages the stage of a project from short to delivery. Every project has a beginning and end. Each project life cycle phase is described along with the task needed to complete. The following figure 3.3.1 shows the map of the project management life cycle. There are four phases of the project management life cycle -

- 1. Initial
- 2. Planning

#### 3. Execution

#### 4. Closer

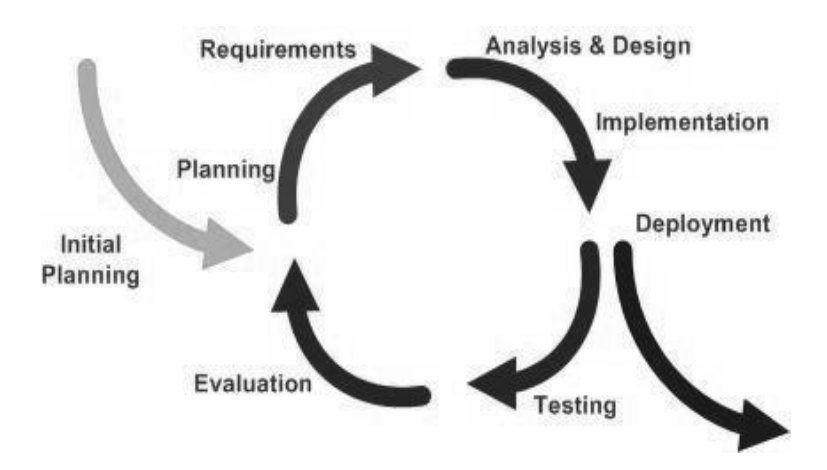

Figure 3.3.1: Iterative and Incremental Life Cycle

### **3.4 Project Plan**

Once we examine that the project is feasible, we undertake project planning. The table below describes how we planned our project. The following table 3.4.1 shows how much time has been taken from beginning to end.

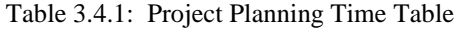

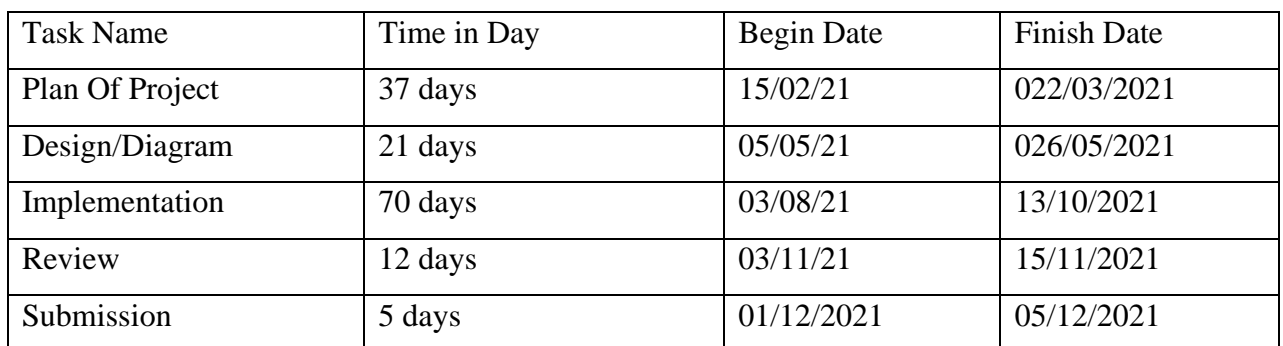

#### **3.5 Schedule Representation**

Scheduling the project tasks is an important project planning activity. It involves deciding which tasks would be taken up when. In order to schedule the project activities, a software project manager needs to do the following this rule. The following table 3.5.1 shows the Gantt chart of this project.

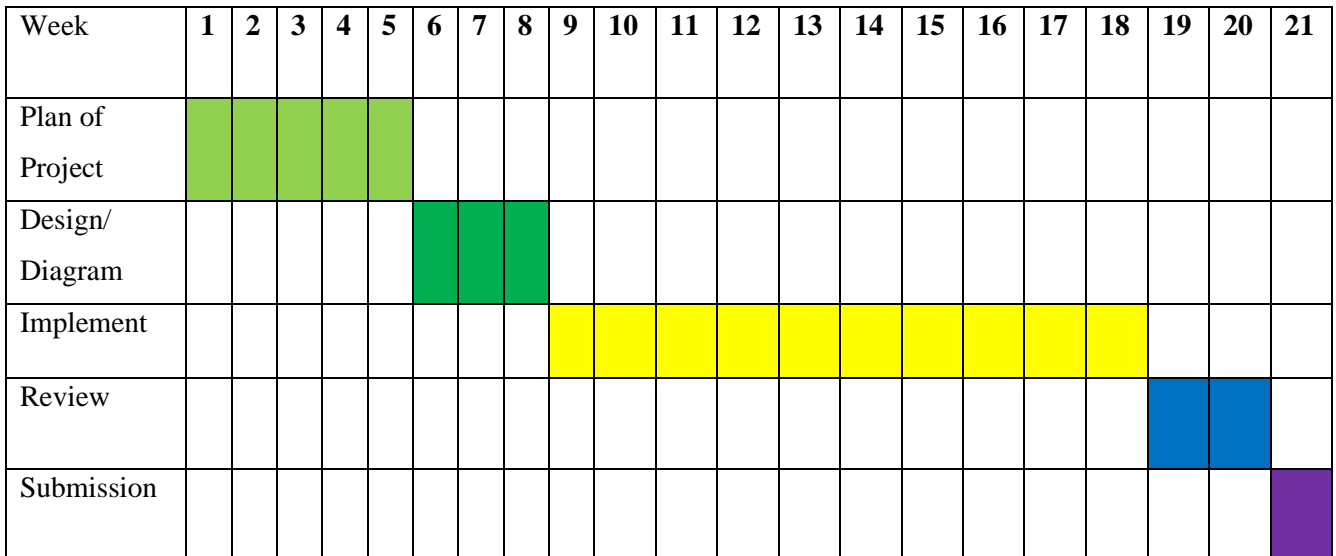

#### TABLE 3.5.1: GANTT CHART

# **CHAPTER 4 REQUIREMENTS SPECIFICATIONS**

#### **4.1 Business Process Modeling**

The wrong parking solution focuses on the quality of software development Business process model. A discipline including business process modeling (BPM)Modeling, automation execution, control, measurement and any combination thereof Business activity optimization flows in support of enterprise goals, broad Employees, customers and partners of the system inside and outside the enterprise Boundary .Data flow diagram shows the sequence of events of a business operation. A company must focus on the benefits from software. Smart complaint management. The system business process model is broadcast and issued to the City Corporation Stingy on both Android and web models. BPM's development targets have been achieved. Disposal and specific role accuracy and distribution to the consumer with a Clear and unambiguous interface definition.

#### **4.2 Requirement Collection And analysis**

Our project is Union Parishad Information. From this project, Union Parishad Authority and every people will be able to receive their services. For which we talk to the Union Parishad Authority and the people, get an idea of what features the project will benefit from, and find out if their time, any emergency services, will eliminate mental and physical harassment. What kind of application do they want for Android or the web? They like Android application most. After that we design our use case diagram and mart working. And takes some instruction from our supervisor Ma'am how can more efficient our application. [5]

Servay from authority and villagers.

 $\Rightarrow$  Will you be able to save valuable time by using the application that we are going to ? Yes 98%

 $\Rightarrow$  Will you benefit from using our technology? Agree with us

 $\Rightarrow$  Do you think that rural people will also be happy with information technology using our Application? Yes  $\implies$  Do you like Android applications or web applications? Android application - **98%** Or web -**2%**

For this reason, we implemented our Android application, we had to collect some requirements. We can categorize our all hardware sections.

#### **4.3 Hardware Specification**

The most well-known layout of requirements is characterized by any work structure or Programming applications are real computer resources, it's called hardware. A hardware The requirements list is regularly joined by a hardware compatibility list, called hardware compatibility list or HCL especially in case of operating system. An HCL lists the tested similarities and some Time incompatible gadgets for a specific operating system or application. The following sub-fields discuss different parts of hardware prerequisites.

#### **4.3.1 Hardware Requirements for The Running Project**

Processor : Minimum Core is Processor ; Ram : Minimum 8GB ; Hard Disk or SSD : Minimum 256 GB ;

#### **4.4 Software specification**

A software requirements specification (SRS) is a record that captures the total details of how the system needs to be performed. It is usually closed towards meeting the requirements engineering stage. Software Requirements Works with the requirements of software resources and previous requirements that need to be installed on a computer to provide optimal functionality. Application This prerequisite or pre-requisite software installation is not included. This is a package. We have used frameworks that have also been developed by popular languages. We focus on minimizing runtime execution and minimizing bugs and errors.

#### **4.4.1 Software Requirements for Promote Project.**

For making up the Android application, we have need their necessary software.

- Operating System : Windows 10.
- Development tool : Android studio.
- Language : Java.
- Database : Firebase. Database.
- Framework :
- Browser : Opera Mini, Chrome.

#### **CHAPTER 5**

#### **DESIGN AND IMPLEMENTATION OF DATABASE**

#### **5.1 Design Requirements**

Design is the next step in development requirements and specification. Once the software requirements have been analyzed and specified, software design involves three technical activities - design, coding, implementation and testing that are required to create and verify the software. At this stage the design activities are of major importance because, in the end, decisions affect the success of software implementation and the ease of its maintenance is created. These decisions ultimately have an impact on system reliability and maintenance. Design is the only way to accurately translate a customer's needs into a complete software or system. Design is the place where quality development is encouraged. Software design is a process by which requirements are translated into the presentation of software. Software design is conducted in two steps. The initial design relates to the transformation of requirements into data.

- $\checkmark$  Use case Diagram
- $\checkmark$  Sequence Diagram
- $\checkmark$  The ER Diagram
- $\checkmark$  The State Diagram

#### **5.1.1 Use Case Diagram**

A sequence diagram interacts between admin /user and system. it is a maintaining communication sequence step by step. For these, it is known as a sequence diagram. it is also known as even diagram all event scenario. [6]

**5.1.1.1 Use Case diagram for admin:** Use Case diagram shown in figure 5.1.1.1 for admin.

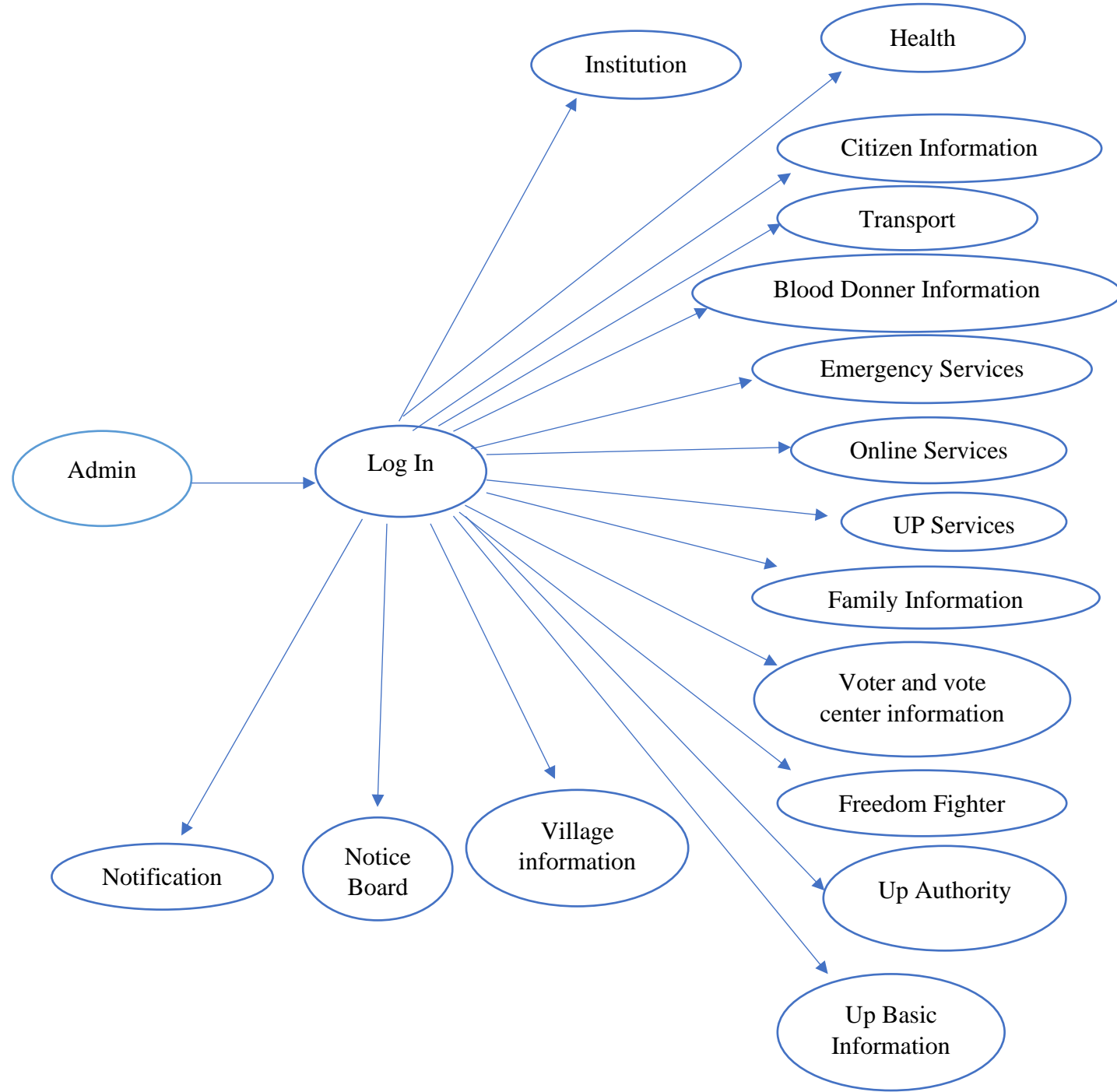

Figure 5.1.1.1: Use Case diagram for admin

### **5.1.2 Sequence diagram for admin**

In the system admin, first provide his valid email and password. If valid go to the view page. If not registered or invalid then back homepage and after registered they can log in and will find the view page. Sequence diagram shown in figure 5.1.2.1 for admin.

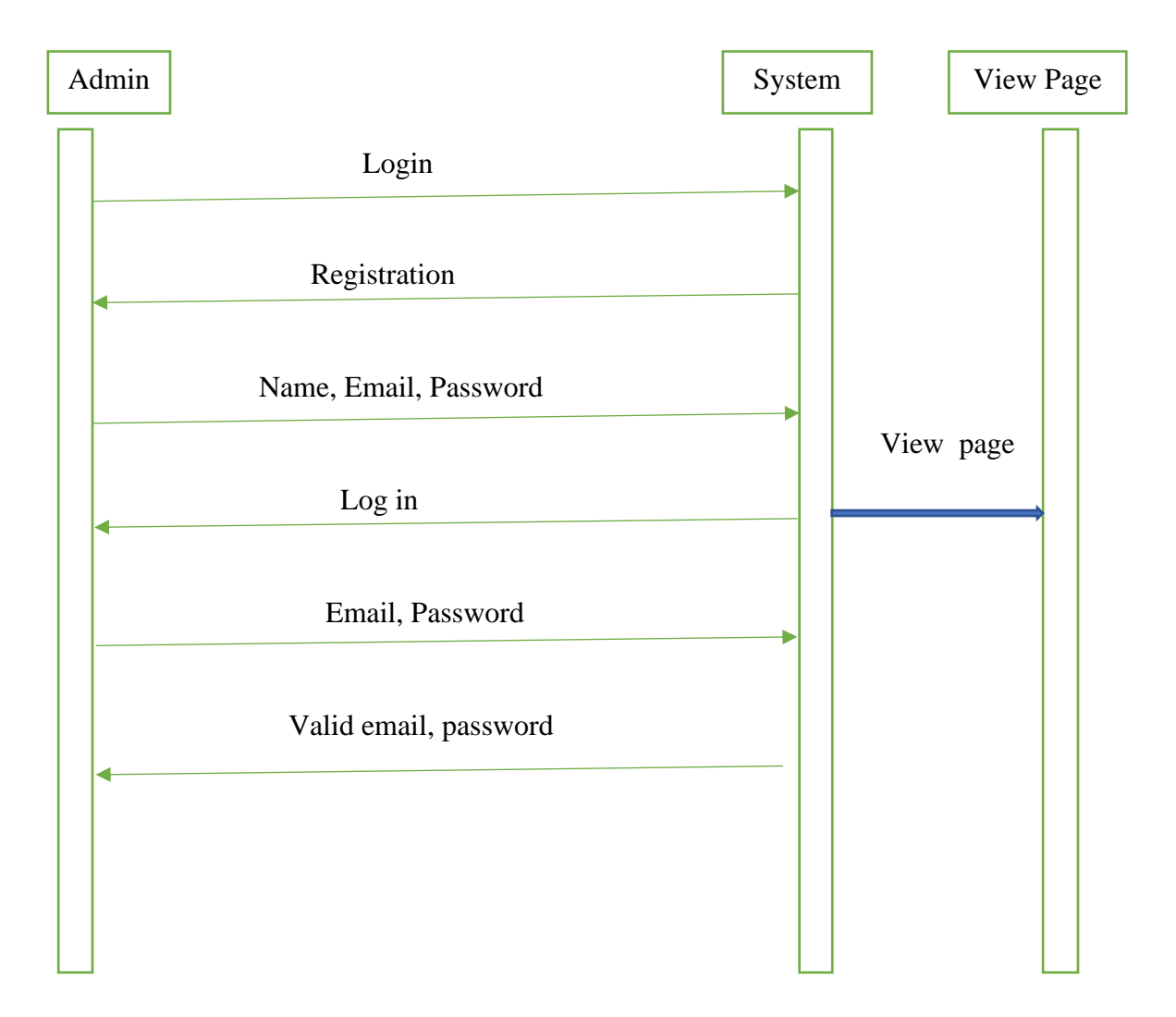

Figure 5.1.2.1: Sequence diagram for admin

### **5.1.3 Sequence diagram for user**

Sequence diagram shown in figure 5.1.3.1 for user.

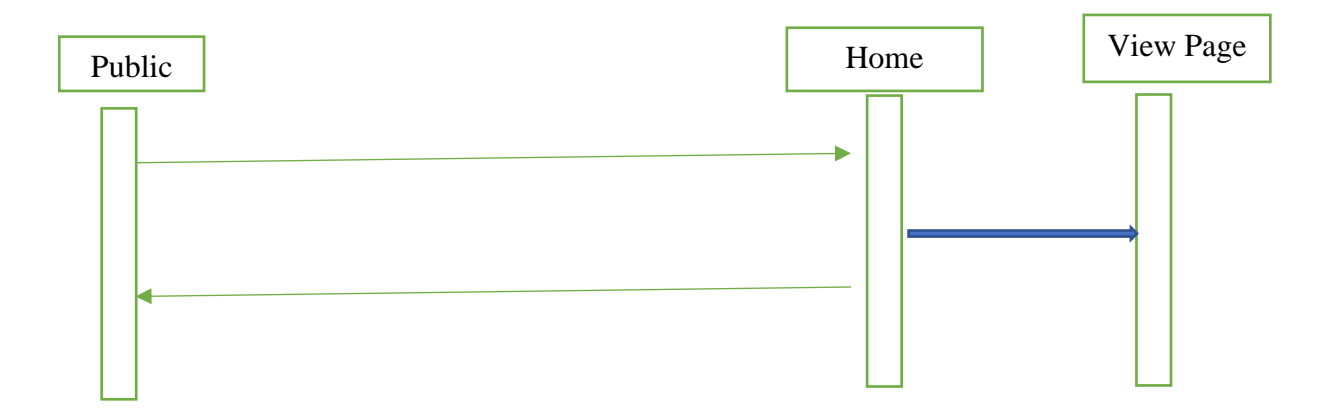

Figure 5.1.3.1: Sequence diagram for User

In the system, anyone can enter the application for they are required services. Without any authentication.

### **5.1.4 State diagram for Admin of Union Council Information**

Flowing figure 5.1.4.1 shows the sate diagram for admin.[8]

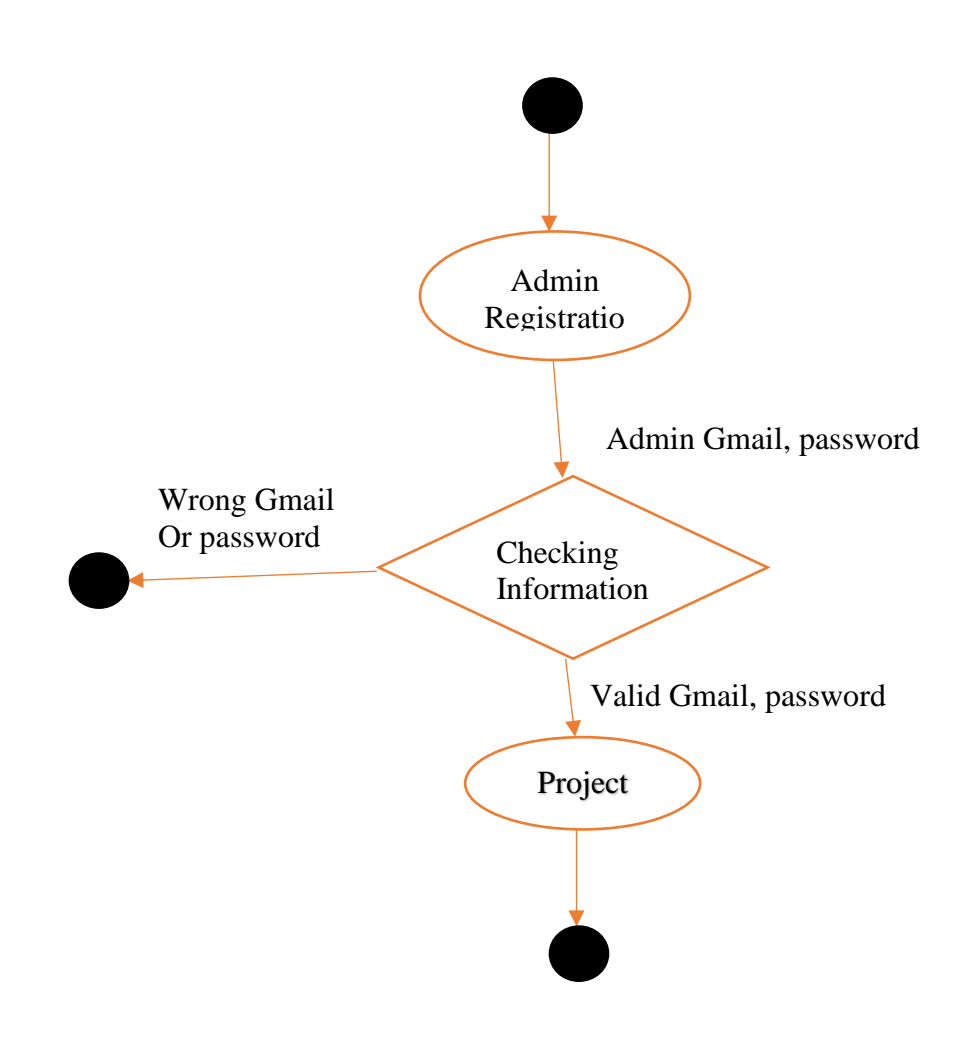

Figure 5.1.4.1: State diagram for Admin

#### **5.1.5 State diagram for User**

Flowing figure 5.1.5.1 shows the state diagram for User.

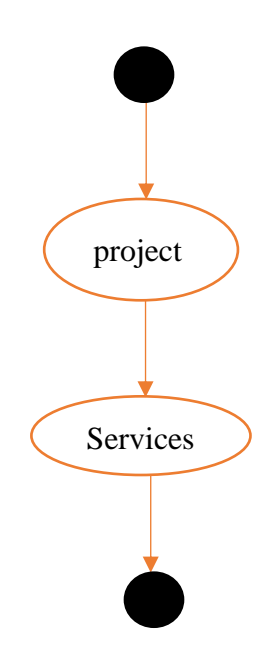

Figure 5.1.5.1: State diagram for User

#### **5.2 Implementation of Database**

We use the Firebase database to store data and information for our projects. Firebase Database is a popular database and it is widely used in Android applications. Because firebase real-time database is a cloud-hosted NoSQL database. That lets us more and sync data and information between our users in real-time. In our project, we go used authentication for registration by Gmail and password and their time Database used for other information off application.

#### **5.2.1 Database Implementation description**

Here we gone discussed how the system works.

- In our Union Council information application there have many futures like citizen information, transport service, institution, health, Blood donation, timely information even so many things.

so their information will store by only the admin.

- There have user id and password system for admin. By using this admin can be excess and will be stored data.

- On the other hand, there has a public button in our application front page . By using this button any user can be access without any authorizations. Then will have they are required information.

#### **Firebase Authentication page of our Project:**

In Firebase database at the authentication page here will be store the information of Admin.Only those are gone register, only they can be login the system.The Figure shown in 5.2.1.1

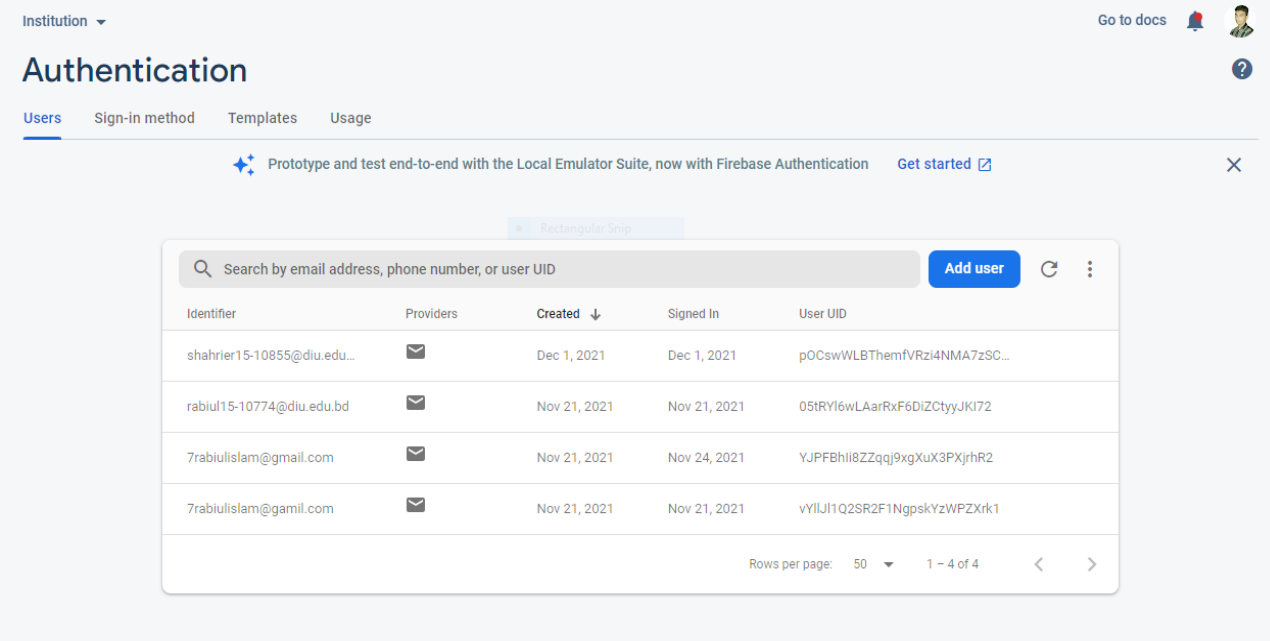

Figure 5.2.1.1:Firebase Authentication page

### **5.2.1.2 Real-time database page of our project**

In Firebase database at the real-time database page, here all information and data of our application will be store by features specific name. The Figure Show in figure 5.2.1.2 and 5.2.1.3

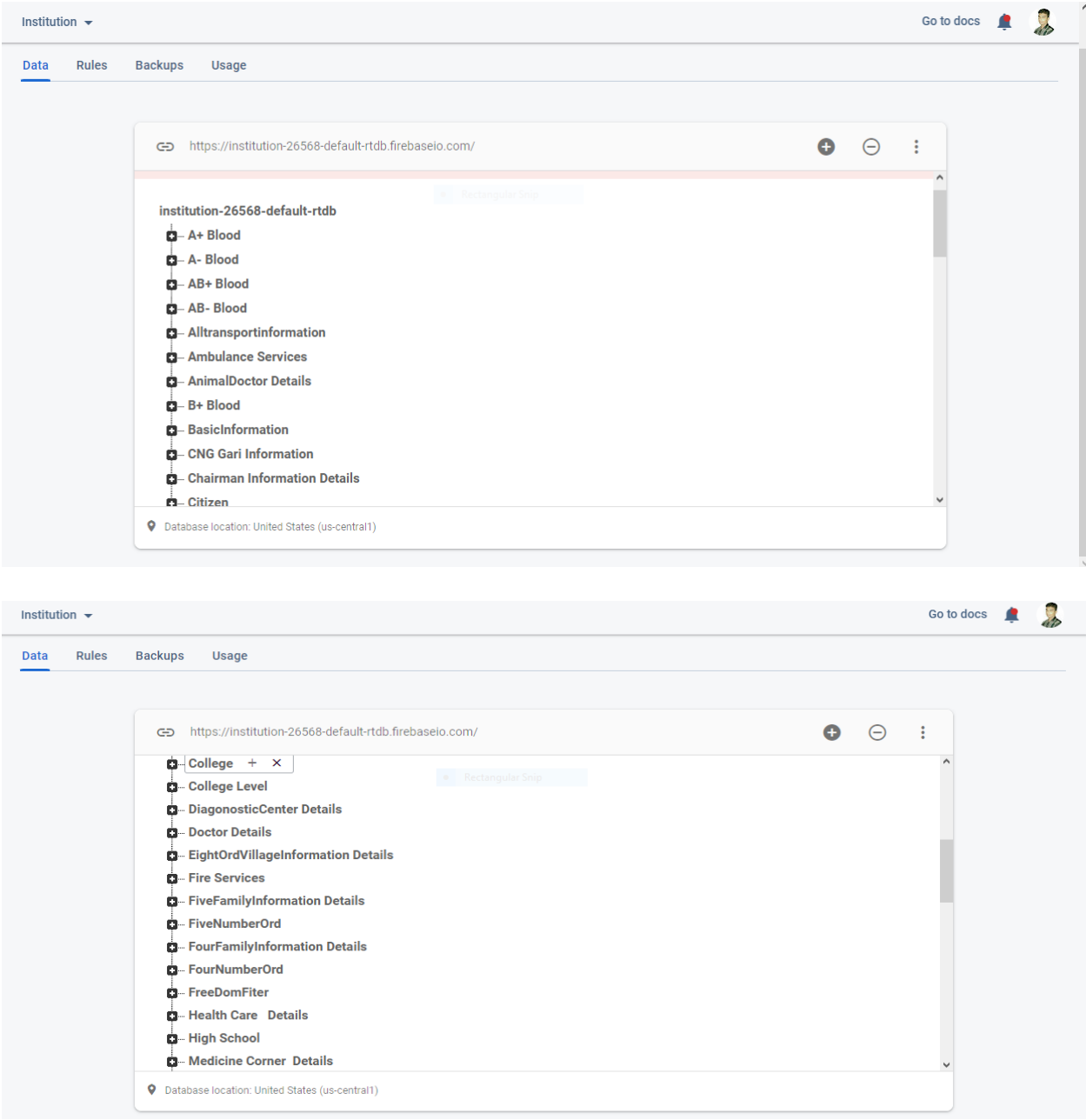

Figure 5.2.1.2: Real-time database page of our project

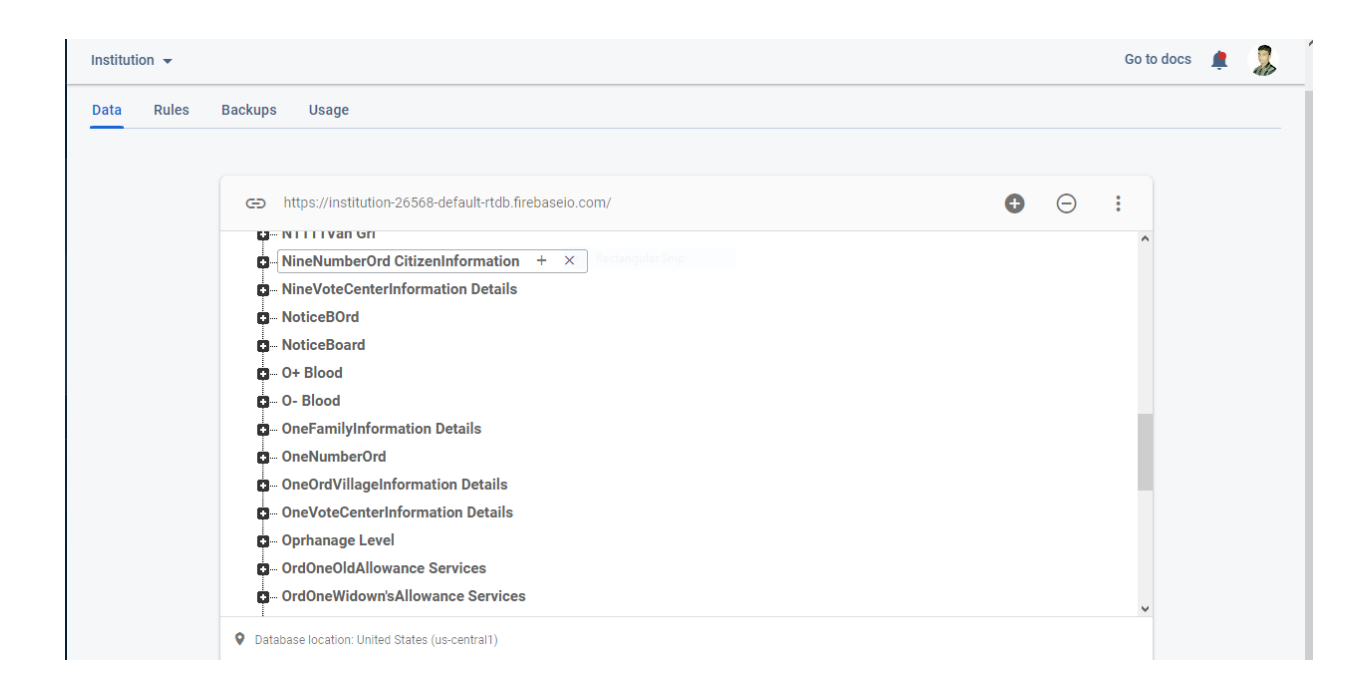

Figure 5.2.1.3: Real-time database page of our project

#### **5.3 Front-End Design**

Simply put, the front-end is the outer part of an application that the user can see directly. How popular a project will be will depend on how user-friendly its front-end is. Since our application is for people in rural areas, we are trying our best to make it accessible to the general public. We hope it will be user-friendly in-sha -Allah. We have used the following language and framework to create the front-end of our application.

**XML:** XML stands for Extensible Markup Language. XML is HTML's like a markup language in which data describe can be used. It is derived from the Standard Generalized Markup Language (SMGL) . Basically, XML tags are not the default in XML. Our XML - the tags to implement and define to be. XML Tags data defined by and data stored and organized to be used for. It is easily scalable and easy to develop. Android, XML UI - related data apply to use is, and it's a lightweight markup language, which lea take heavy does not. XML only tags containing it, Only apply to the time of their call to be.

**Java:** Java is a programming language. By using Java all logical work is done.

### **5.3.1 Testing Implementation of fronted design**

Every application should be tried before use by clients or clients and this is essential as we cannot create any application without any bugs or errors in it. It is our responsibility to check the runtime blender and combine both time errors. And also need to check the effectiveness that we have implemented the work properly. We need to check all validity including valid and invalid entries. Legal entry must be successful, and invalid requirements will fail. If these two-logs work properly, we can ensure our system is error-free. We also need to check the final output because it matches the output of our will.

Our Union Porishod Information System has many features and options. To test our project, we need to check all the features and options of our Application to see if all our options are working. We tested the options and compared them with the expected results. [7]

The options announced in the navigation are listed below…

**- Home.** 

**-About app.** 

**- Share.**

**-Contact.**

Page of navigation drawer shown in figure 5.3.1. This navigation drawer shows the user picture, Email Id and App information.

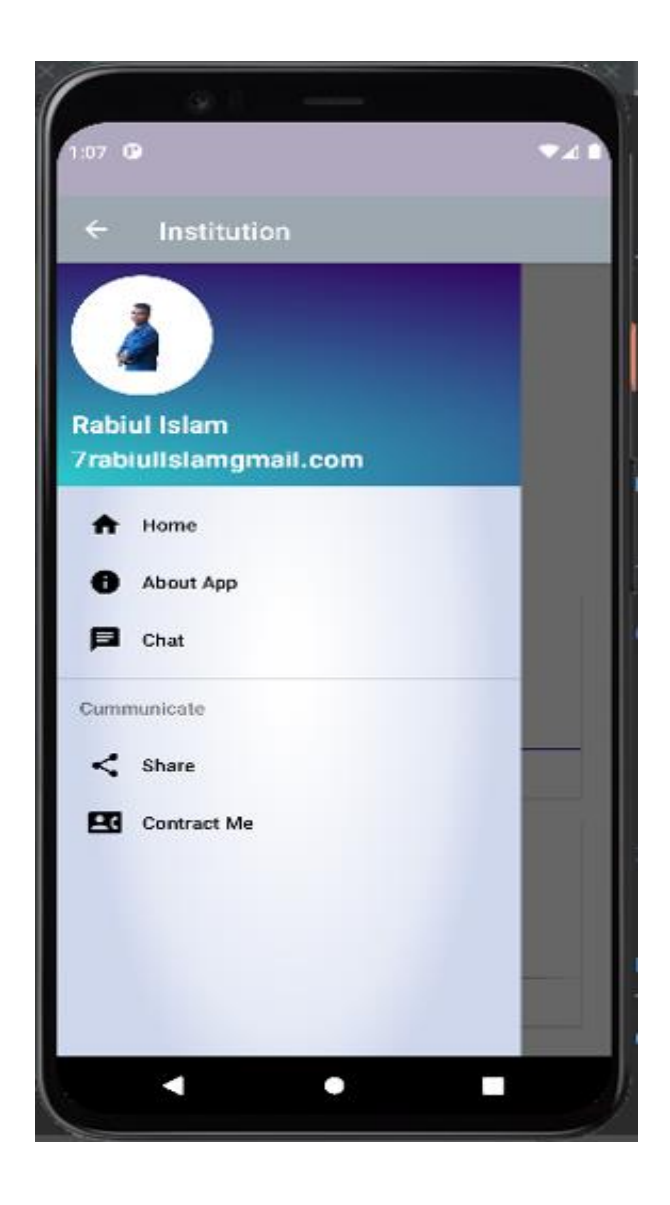

Figure 5.3.1: Page of navigation drawer

**Home:** We know that there have many features in our application. If anyone event the application in deep that time they back to the home page that time. If he/ she presses the home button that time stand screen will open.

**About App:** If anyone press here that time he/ she will find a page why we did implementation this application.

**Share Option:** By using this Button, anyone can share this with another one.

**Contact Us:** Here will be our contact information, By using these they can be shared they are opining, which features if we add this application as they will be benefited.

**Registration Page**: This is the registration page for admin. In this page, Admin will be registered by valid name, email, password**.** This page shown in figure 5.3.2

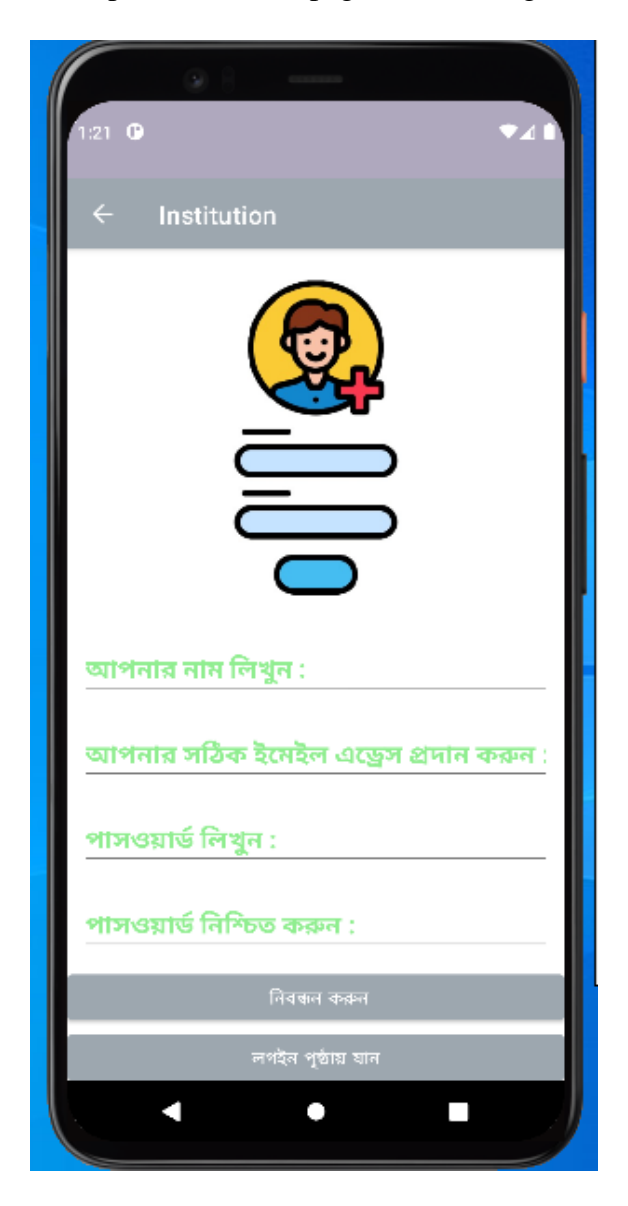

Figure 5.3.2: Registration Page

**Login Page:** This is the Login page for Admin. In any one complete his /her register, after then they can be log in the application. The application shown in Figure 5.3.3.

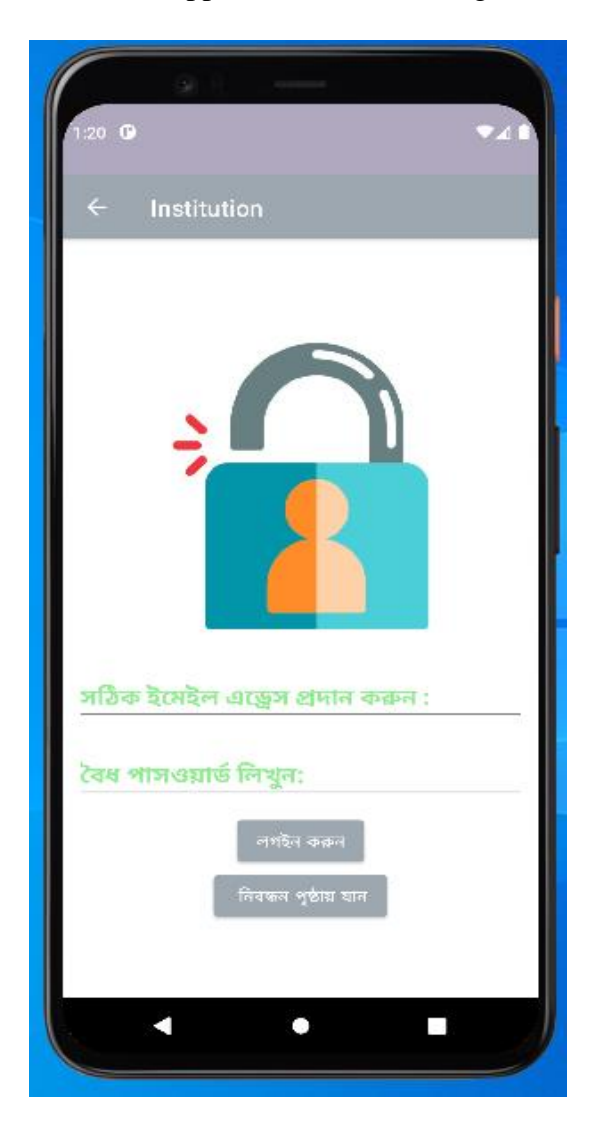

Figure 5.3.3: Login Page

**Admin page:** This page is Uses for only Admin. Here Admin can input data for all features. The application shown in Figure 5.3.4 and 5.3.5[4]

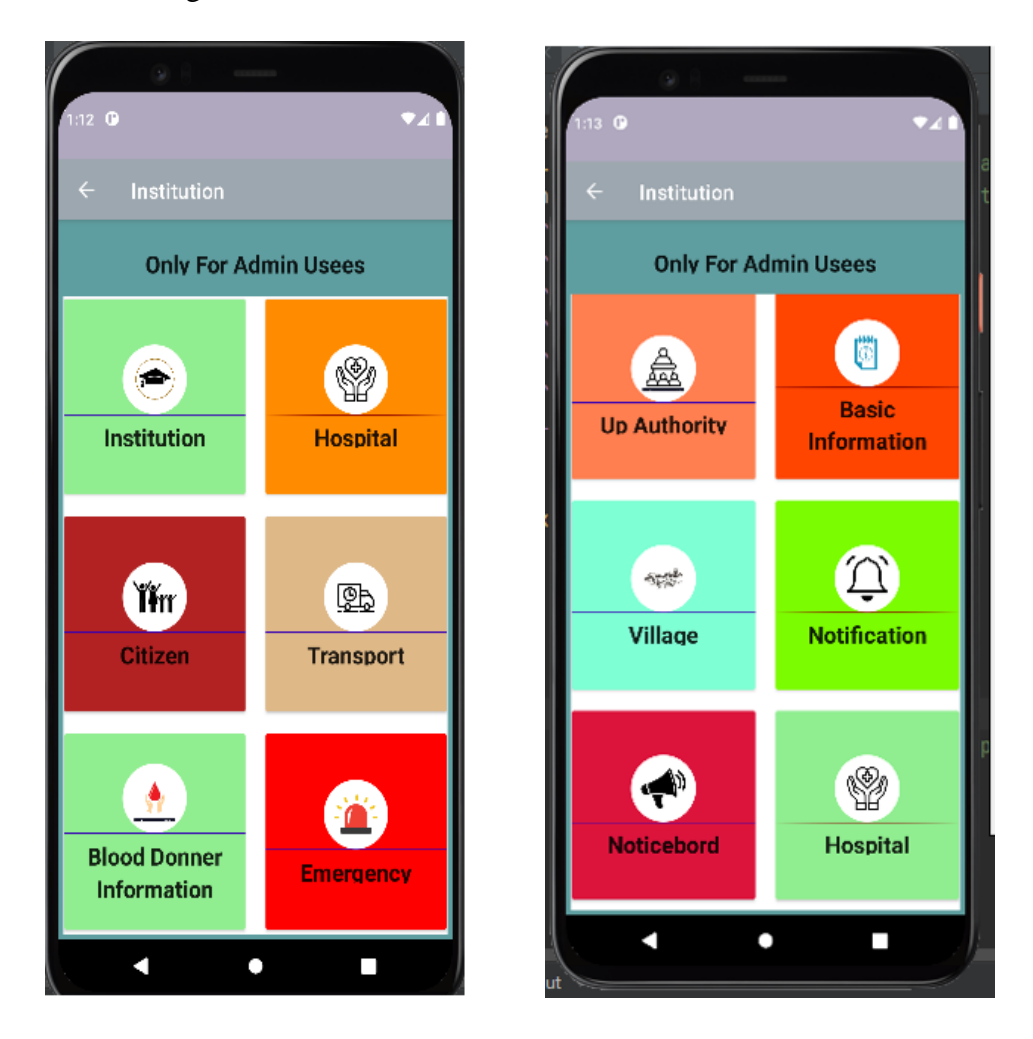

Figure 5.3.4: Used by admin

This page also is Uses for only Admin. Here Admin can input data for all features. The application shown in Figure 5.3.5

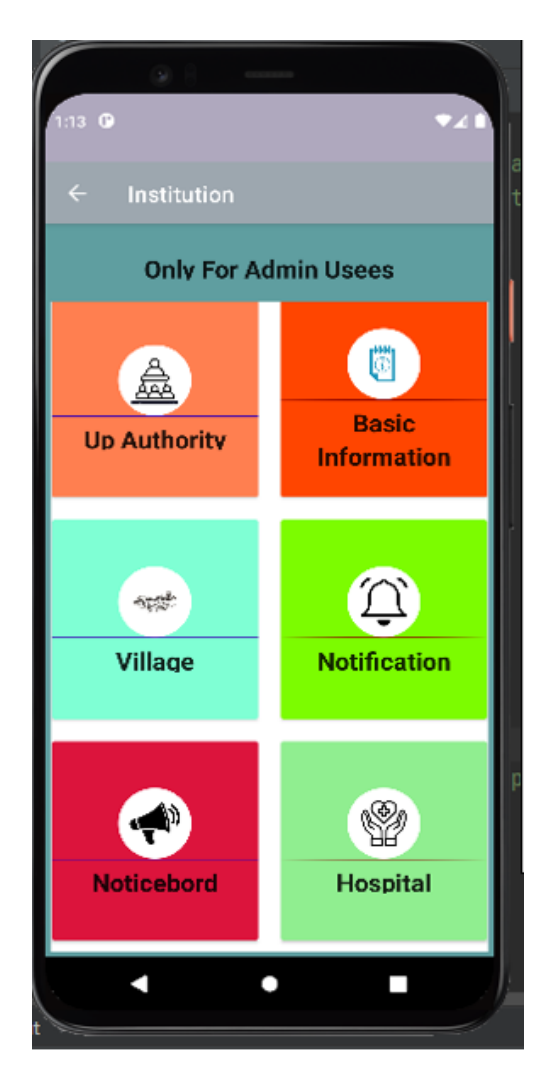

Figure 5.3.5: Used by admin

User page: This page is Uses far all users. In these page anyone can be access without any authentication .So here anyone can be access easily and he/she can be take his/her required data and information. The application shown in Figure 5.3.6. and 5.3.7

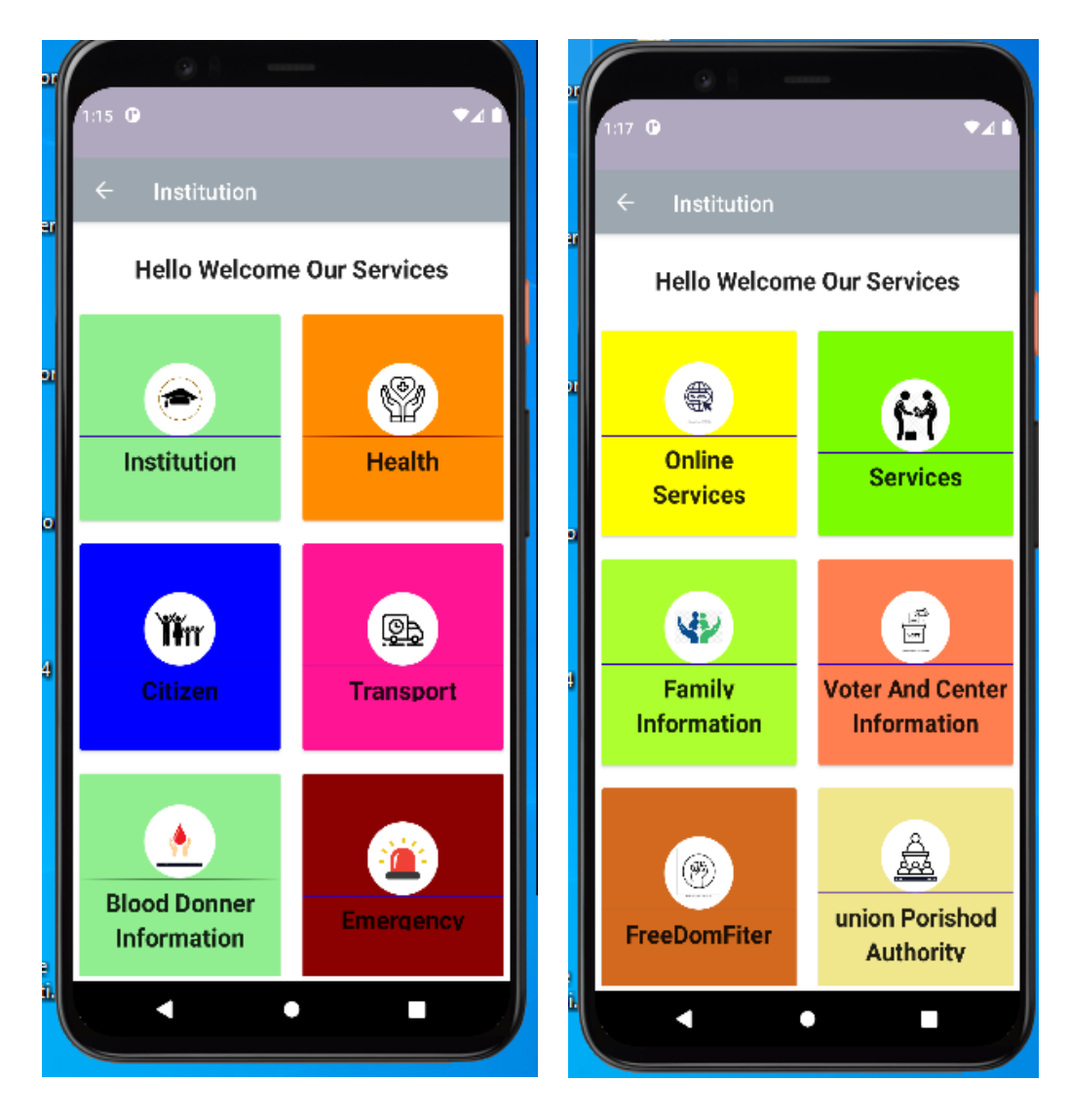

Figure 5.3.6: User Page

This page is Uses far all users. In these page any one can be access without any authentication .So here anyone can be access easily and he/she can be take his/her required data and information. The application shown in Figure 5.3.7

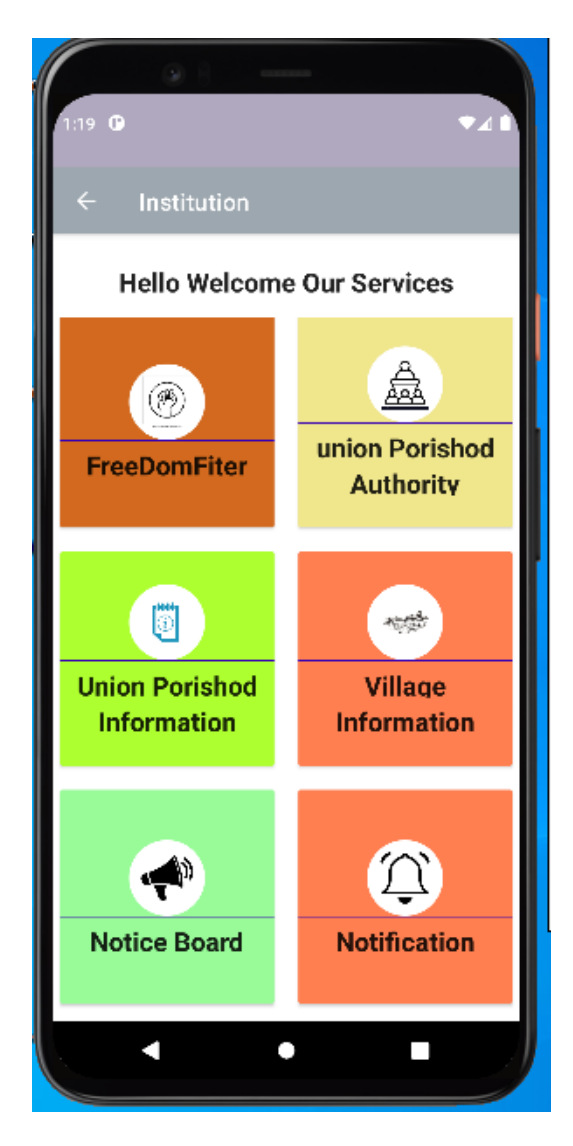

Figure 5.3.7: User Page

#### **5.4 Test Result And Report**

An examination report is required to reflect the test results in a formal way, which gives the opportunity to quickly estimate the test results. Test results are a document that records data from an evaluation study on an organization's methodology, defines the environment or operating conditions, and compares test results with objectives. So after we finally define the general architecture for the interaction object, we can continue to use the results as an advantage of the end usability test, the problem is how to design a set of examples to make it available to user developers. Interface In the real world, interactions are found almost everywhere. Interaction is the key to making a system dynamic and attractive to the user. It is very important to make a system interactive and we try. As mentioned earlier, we also include some unique features to interact with our system.

#### **5.5 Unit Test**

The unit test is required to check if each module in the system is bug-free. It also helps to identify if there are any logical errors in the module. All modules of the system are tested individually during the development process, so this test has been successfully covered.

#### **5.6 Tests Integration**

Integration tests are usually taken to check if several modules are working together properly. There are various forms associated with the asset allocation process. It has 5 forms together and each form is working in parallel with each other. In other processes, the scenario is the same as before.

#### **CHAPTER 6**

#### **ENVIRONMENT, SUSTAINABILITY, AND IMPACT ON SOCIETY**

#### **6.1 Sustainability Plan**

Sustainability for Union Council Information system is a judgment about weather the programs as currently constructed will meet the demands of all all users. In future when the user will find enjoy by using this application that time they will find they are required information when they are need. As a result the evolution will be held of Information and Technology.

#### **6.2 Impact on Environment**

This project will make a great effect on social environment. This system is very easy and user helpful. This android application that can be used anyone without any authentication avoiding admin panel. Anyone can find their required data and information by using this application. So, there is no negative impact on the environment. It is a safer platform for all types of users. Our project will not have any negative impact on environment.

#### **6.3 Impact on society**

Union Council information system fits for the Android application which offering the option to choose their required data and information and Union Council authority can stored there required information. We think it can take a great impact to improve the use of information and technology which is blessing for all of in our society. On the other hand it makes us depends on information and technology as a result we can be saved our valuable time and that time we can be invest another work. So that we can say that, by using this application our society will not face any negative impact .

### **CHAPTER 7 CONCLUSION AND FURTHER PLANNING**

#### **7.1 Conclusion**

The present is the age of information technology. It is assumed that the industrial revolution has taken place in the past. What will happen in the present age is the revolution of information technology. And no country is lagging behind in this race. Every country has undertaken many important plans to enrich information technology. To make the government and people of our country happy with information technology, they are launching internet services and launching digital systems across the country from which people are availing their much needed facilities. But the problem is that people in rural areas are not yet aware of information technology. So in order to overcome this problem we have not decided to create an Android application called Union Council Information System. So to overcome this problem we have not decided to create an Android application called Union Council Information System. In the application in which the Union Parishad will be able to store all the information and data they need, they will be able to use it if necessary. On the other hand, civic services such as education, health, transportation, emergency facilities and many more will be able to collect the necessary information at home. Which, of course, made the video an overnight sensation. Adapting to something new is definitely a challenge. However, we hope that our application will definitely be beneficial for the people in rural areas. However, we will do our best to make it as user friendly as possible.

#### **7.2 Future Planning**

We know that necessity is the mother of invention. We will initially run our application in our Union Council for one month. Then I will talk to the Union Council authority and the people of the Union about what other features would be good for them. Then we will add those in the application. After fully complete our application will hand over those Union Council authority who are want use our application for their Union Council.

#### **REFERENCES**

[1] Learn about GEEKS FOR GEEKS, available at<< https://www.geeksforgeeks.org/software-engineeringclassical-waterfall-model/>> ,last accessed on 12/02/2021 at 11:33 PM.

[2] Learn about WIKIPEDIA, available at << https://en.wikipedia.org/wiki/Union\_council\_(Bangladesh) />>,last accessed on 12/02/2021 at 10:20 PM.

[3] Learn about Local Government, Rural Development and Cooperatives, available at<< [http://www.lgd.](http://www.lgd/)gov. bd/site/view/categorized\_office\_order/Union%20Parishad-1/Union-Parishad-1 />>, last accessed on 02/05/2021 at 07:33 PM.

[4] learn about UNDERSTANDING THE EFFECTIVENESS OF UNION PARISHAD STANDING COMMITTEE: A PERSPECTIVE ON BANGLADESH, available at<<<https://blogs.lse.ac.uk/>southasia /2017/11/07/understanding-the-effectiveness-of-union-parishad-standing-committee-a-perspective-on-bangladesh//> last accessed on 08/06/2021 at 10:50 PM.

[5] Learn about TWPROJECT, available at<< https://twproject.com/blog/project-requirements-collect-analyze/ />>, last accessed on 10/07/2021 at 11:33 PM.

[6] Learn about LUCIDCHART, available at<[< https://www.lucidchart.com/pages/uml-use-case-diagram/>](https://www.lucidchart.com/pages/uml-use-case-diagram/)>, last accessed on 16/09/2021 at 12:10 AM.

[7] learn about TESTIM, available at<< [https://www.testim.io/blog/front-end-testing-complete-overview//>](https://www.testim.io/blog/front-end-testing-complete-overview/)>, last accessed on 10/10/2021 at 11:30 PM.

[8] Learn about GEEKS FOR GEEKS, available at<<https://www.geeksforgeeks.org/unified-modeling-languageuml-state-diagrams//>>, last accessed on 10/11/2021 at 08:33 PM.

# An Android Application for Union Council Information

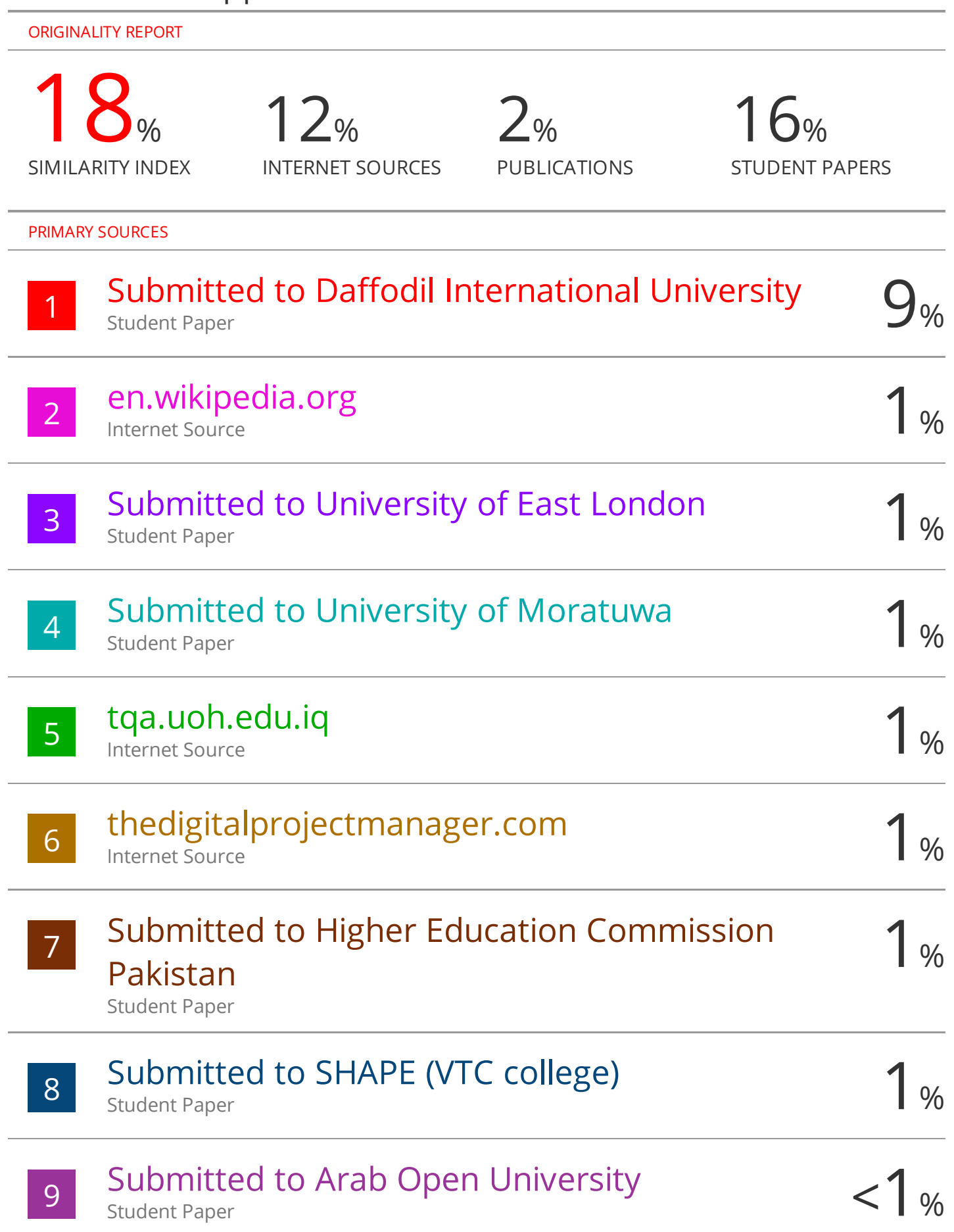

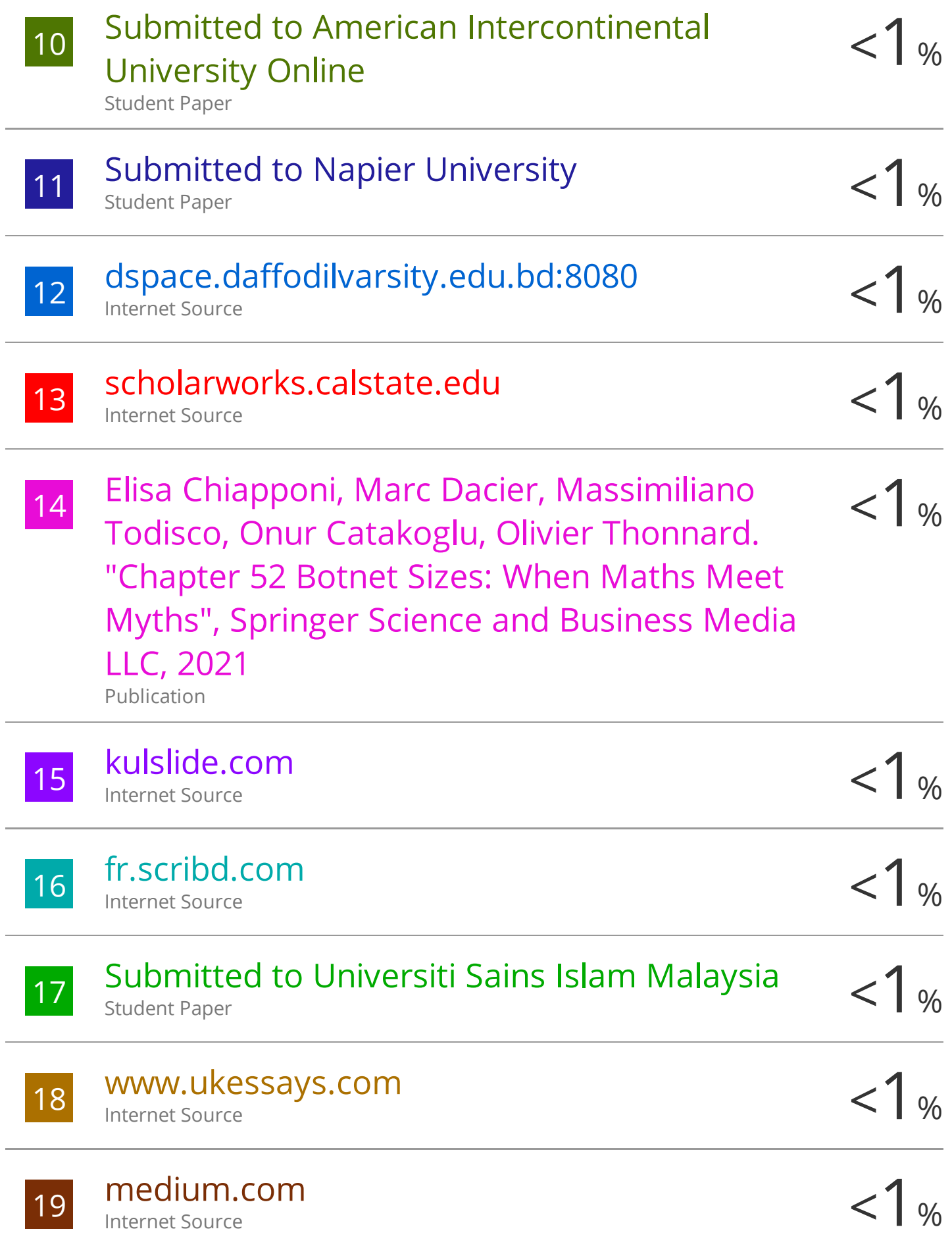

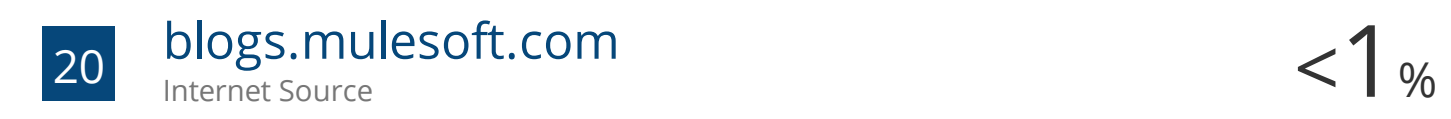

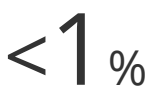

# 21 WWW.slideshare.net <1 % Internet Source

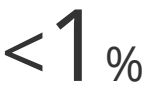

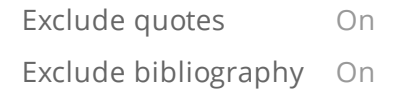

Exclude matches Off